## **General and Advanced Elements of a Checklist Item**

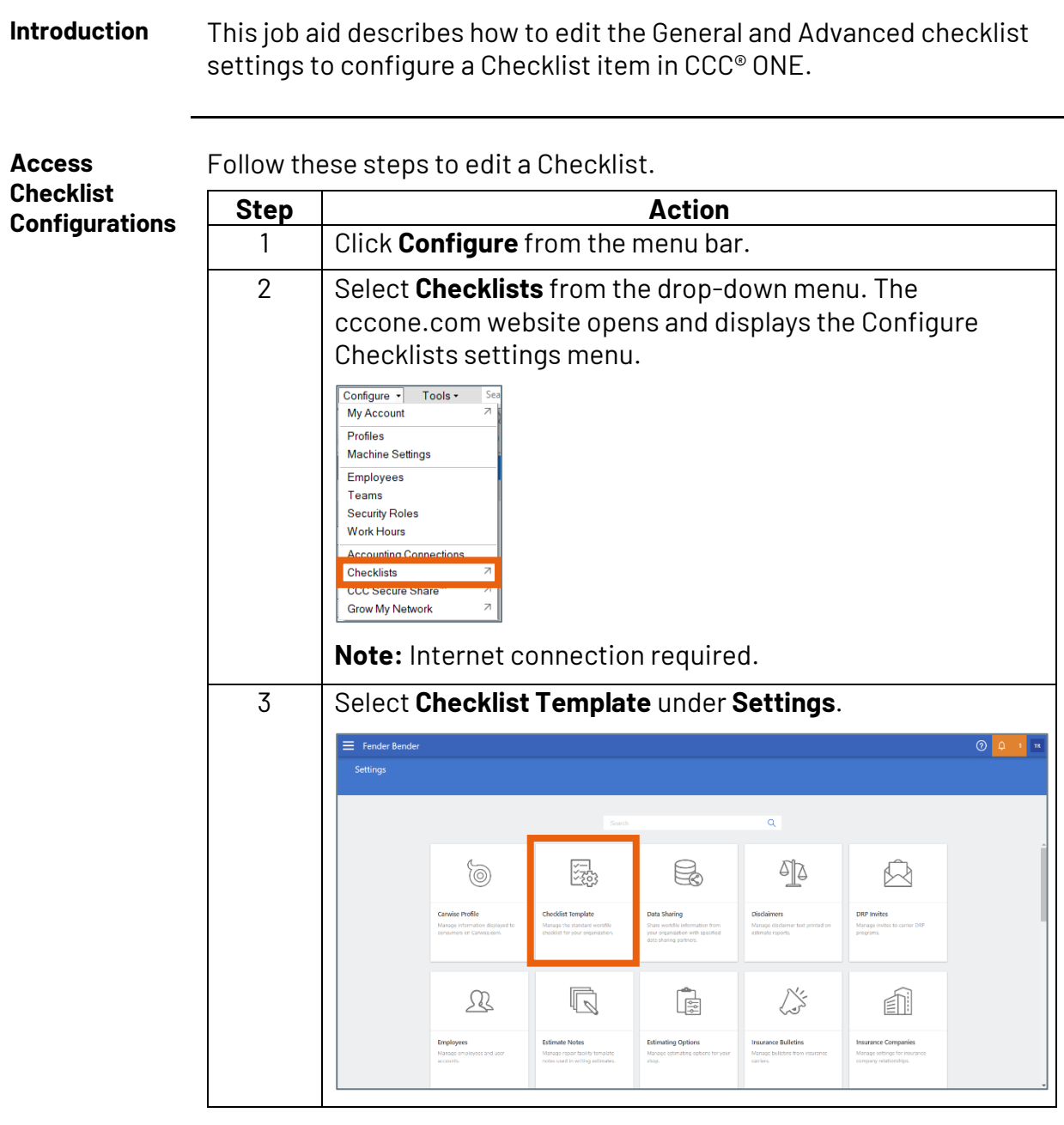

*Continued on next page*

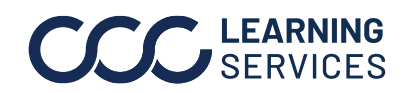

## **General and Advanced Elements of a Checklist Item,** Continued

**Access Step Action Checklist**  4 Select the appropriate Checklist Version and click **Edit**. **Configurations** , continued  $+$  Add **VERSION AUTHOR ITEMS** STATUS  $\blacktriangledown$ **PUBLISH DATE**  $\mathcal{T}$ Training RF12 11 Draft Not published  $\overline{\mathbb{I}}$  Delete  $\Box$  Preview  $\theta$  Edit  $\bigoplus$  Publish **Note:** The status must say Draft to edit the Checklist.

> Follow these steps to change the General and/or Advanced details of Checklist items.

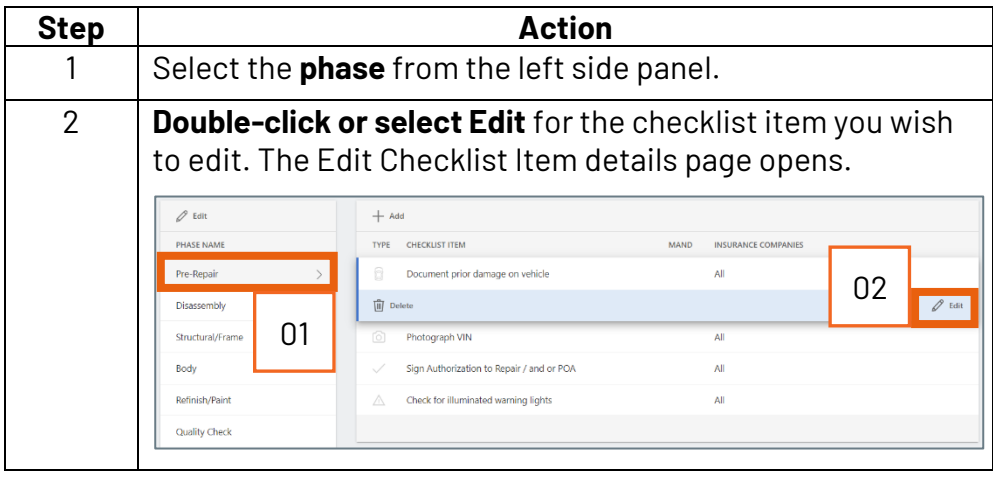

*Continued on next page*

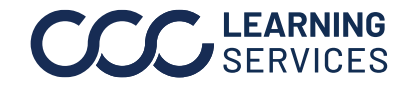

**Edit General and Advanced** 

**Details**

**C2018-2022. CCC Intelligent Solutions Inc. All rights reserved.** CCC® is a trademark of CCC Intelligent Solutions Inc. 2

## **General and Advanced Elements of a Checklist Item,** Continued

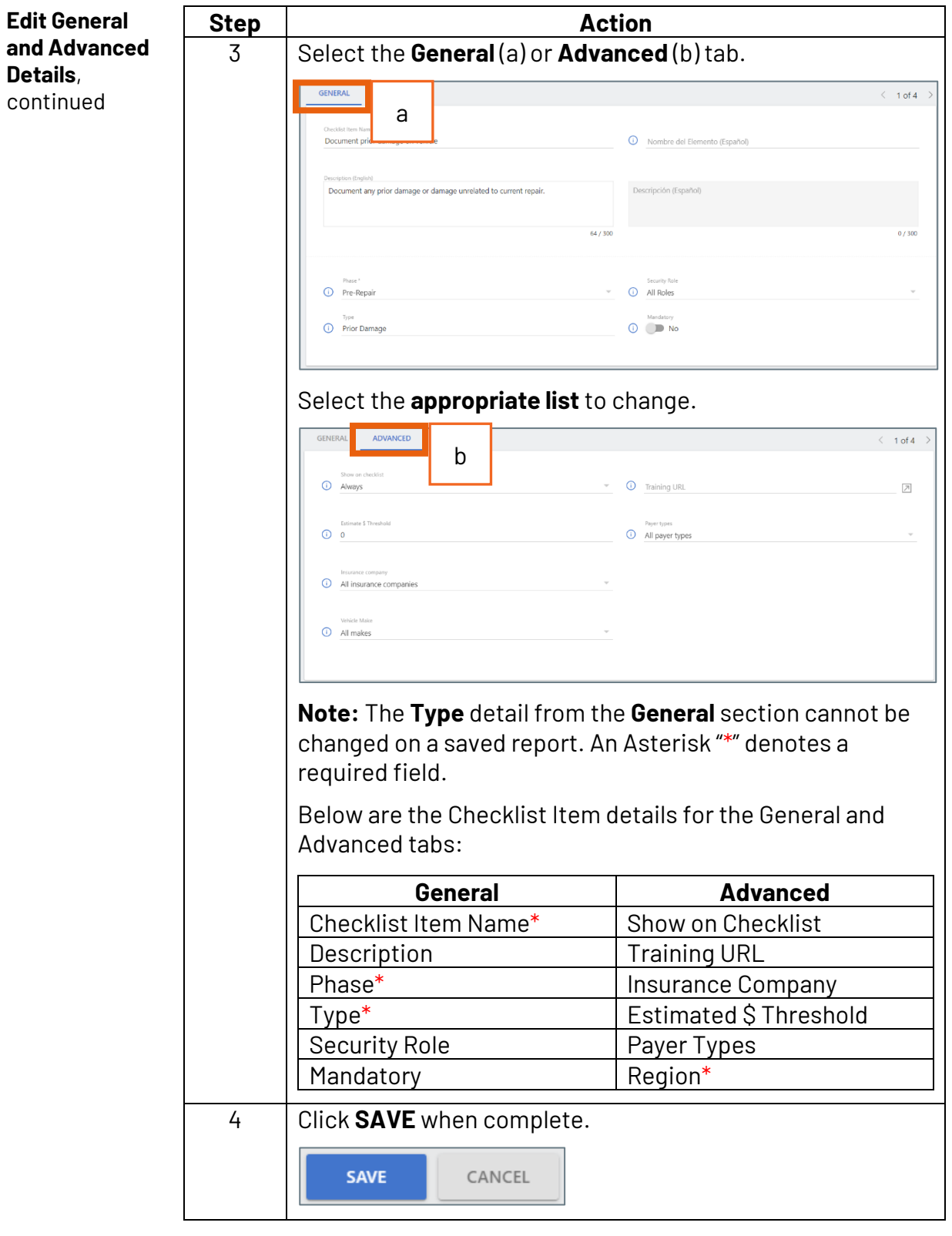

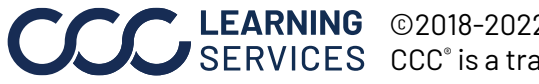

**C2018-2022. CCC Intelligent Solutions Inc. All rights reserved.** CCC® is a trademark of CCC Intelligent Solutions Inc.  $\qquad \qquad$  3